## ∆ραστηριότητα «Το κάστρο» Χτίζοντας σύνθετες υπερδιαδικασίες

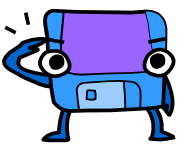

**Για να δηµιουργήσετε τη δική σας εργασία «Το κάστρο», ακολουθήστε προσεκτικά τα προτεινόµενα διαδοχικά βήµατα.**

**1<sup>ο</sup> Βήµα:** Χρησιµοποιήστε τις διαδικασίες τρίγωνο και ορθογώνιο και χτίστε την υπερδιαδικασία πύργο.

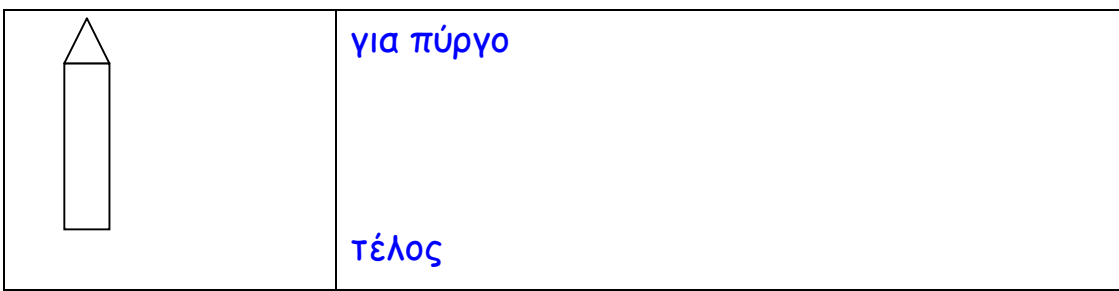

**2<sup>ο</sup> Βήµα:** ∆οκιµάστε να χτίσετε την υπερδιαδικασία κάστρο.

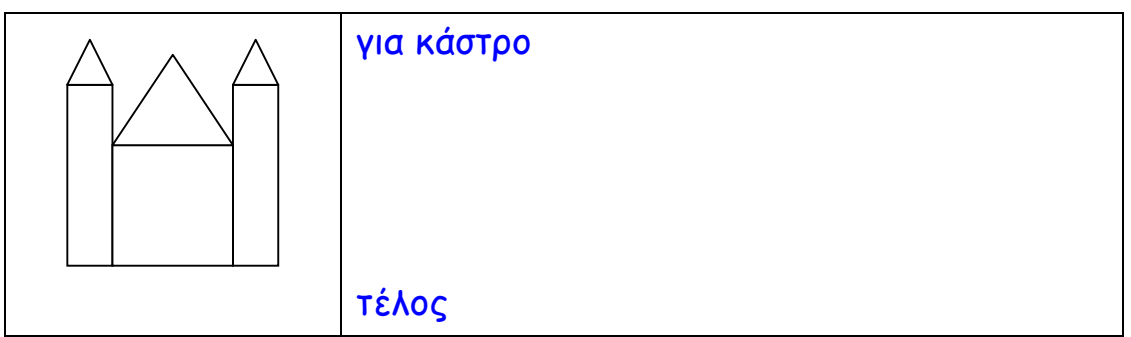

**3<sup>ο</sup> Βήµα:** ∆οκιµάστε να χτίσετε ένα µεγαλύτερο κάστρο. Μπορείτε να χρησιµοποιήσετε τις υπερδιαδικασίες κάστρο και πύργο και να χτίσετε την υπερδιαδικασία ΜεγάλοΚάστρο.

**4<sup>ο</sup> Βήµα:** Χρησιµοποιήσετε τις υπερδιαδικασίες κάστρο και ΜεγάλοΚάστρο προκειµένου να συνθέσετε τη δικιά σας Καστρούπολη.

**5<sup>ο</sup> Βήµα:** Εµπλουτίστε το σχέδιό σας µε άλλα σχέδια και χρώµατα από την Καρτέλα Γραφικά.

<sup>«</sup>Σχεδίαση και ανάπτυξη δραστηριοτήτων στο πολυµεσικό προγραµµατιστικό περιβάλλον MicroWorlds Pro» Κατερίνα Γλέζου – Εκπαιδευτικός, Επιµορφώτρια ΤΠΕ glezou@sch.gr